## **Gravação de vídeos para aulas e outras atividades remotas**

Existem diversos programas e aplicativos que auxiliam na captura e edição de vídeos. A seguir, conheça alguns desses programas e métodos básicos para desenvolver essas ações.

# • **Captura de tela do computador**

Para montar um tutorial simples utilizando a captura de tela do computador, recomendamos a utilização do **CamStudio**, programa gratuito e simples que realiza a captura da imagem do que está acontecendo na tela do seu computador. Esse recurso permite capturar toda a tela ou apenas uma parte dela, sem a inserção de marca d'água no momento da exportação.

No momento da captura de tela do computador, se você desejar gravar alguma fala, **utilize um microfone externo**, mesmo que sejam aqueles embutidos em fones de ouvido. Caso o uso do microfone não seja possível, escolha um ambiente com a menor quantidade de ruídos possível e com grande quantidade de coisas dentro desse espaço. Ambientes vazios interferem na qualidade do som captado, causando eco. Colocar carpetes e tapetes no chão também é aconselhável.

Para a captura de imagens de quem vai ministrar a aula, é muito importante uma boa iluminação. Na falta de um iluminador (a lanterna de um celular ou uma iluminação própria para vídeo), utilize a **luz natural**.

### • **Filmagem utilizando o celular**

Uma alternativa é a utilização da câmera do celular para a gravação de um vídeo. A maioria dos celulares não conta com muitas opções de configurações para vídeo (ao contrário de uma filmadora), mas a qualidade da imagem costuma atender bem à proposta.

Quando uma gravação é feita pelo celular, é importante considerar as orientações a seguir.

- o Faça uso de um tripé para fixar o celular, a fim de evitar trepidações ou alguma mudança indesejada.
- o Grave o vídeo com o celular na horizontal. Vídeos gravados na vertical não utilizam as dimensões totais de reprodução em telas e são mais difíceis de editar.
- o Atente-se para o foco da câmera. Se estiver em dúvida sobre onde posicionar o foco, quando for gravar um rosto, por exemplo, foque nos olhos.
- o Capte o áudio utilizando um microfone externo, como o do fone de ouvido ou qualquer outro tipo de sua preferência. Caso não conte com nenhum recurso desse tipo, certifique-se de estar em um ambiente silencioso e o menos vazio possível, para evitar interferências e ruídos na gravação.

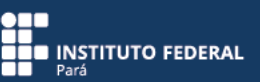

#### • **Edição (montagem) do vídeo**

Capturado o vídeo, você poderá precisar de um editor para fazer alguma alteração no material. Recomendamos a utilização do **OpenShot**, um editor de vídeo gratuito e compatível com a maioria dos sistemas operacionais.

Para uma edição mais rápida, tente resolver a maior parte das dificuldades na hora da captura, deixando para editar, no vídeo, apenas algum tipo de corte ou transição.

Caso você utilize o celular para editar um vídeo, recomendamos o **InShot**, um editor de vídeos e fotos para celular, simples e fácil de utilizar, disponível para as principais plataformas.

Após a edição do vídeo, fique atento ao momento da exportação. Para isso, recomendamos que **utilize o formato .mp4/H.264** e que **evite o formato .avi**. Atente-se, ainda, ao tamanho do arquivo final para que você não tenha complicações ao colocá-lo na nuvem ou em algum repositório de vídeos.

#### • **Compartilhamento**

Existem diversos sites que comportam e compartilham vídeos. O mais popular é o **YouTube**, que, além de ser bem intuitivo e fácil de manusear, também suporta vídeos com grandes tamanhos.

Fique atento a materiais de terceiros, de qualquer tipo, utilizados no seu vídeo. O YouTube possui algumas restrições para o uso de conteúdos não originais ou não autorizados. Em todo o caso, ao utilizar qualquer vídeo de terceiros, faça sempre referência e dê os devidos créditos ao autor.

### • **Músicas e áudios para vídeos**

Alguns recursos interessantes que podem ser acrescentados no vídeo são uma música, uma trilha de fundo ou algum efeito de áudio. Para isso, recomendamos a utilização de bibliotecas com direitos autorais livres, como a **biblioteca de áudio do YouTube** ou **YouTube Audio Library** e a **coleção de sons do Facebook**.

**Fique atento aos critérios de direitos autorais** desses repositórios. Apesar de disponibilizarem arquivos com direitos autorais livres, alguns exigem a menção do responsável pelo áudio ou pela música na descrição ou nos créditos dos vídeos.

## • **Sugestões de sites que podem auxiliar no manuseio dessas e de outras ferramentas**

No site da **Associação Brasileira de Educação a Distância** – **Abed**, existem outras sugestões de ferramentas para auxiliar o professor na construção das suas aulas e atividades remotas. Acesse

[http://www.abed.org.br/site/pt/midiateca/noticias\\_ead/1700/2020/03/cursos\\_e\\_conteu](http://www.abed.org.br/site/pt/midiateca/noticias_ead/1700/2020/03/cursos_e_conteudos_gratuitos_-_covid-19) dos gratuitos - covid-19

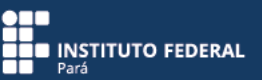

Você também pode acessar o canal específico que o **Instituto Federal do Ceará** – **IFCE** criou para armazenar conteúdos relacionados às atividades remotas. Nesse canal, há diversas sugestões de ferramentas complementares e tutoriais de como utilizá-las. Acesse<https://www.youtube.com/channel/UCAb4o8EzoaEa0ZQbZw0bsRw>

# **Elaboração CTEAD**

Texto - Lériton da Silva Brito Revisão textual - Jéssica Rejane Lima Layout e diagramação - Caio Cesar Figueiredo de Sousa Larissa de La-Rocque Corrêa Teles